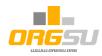

## How to join

## the ORGSU services

## by already established and experienced event producer

<u>This check-list document is related</u> to the companies, operating several years and having its own athlete database and operating one or more websites.

The table below offers one of possible straight-way approaches, bringing quick real services startup: *grab the database of your athletes and use it in your everyday business*.

|   | Theme                                                                           | OK? |
|---|---------------------------------------------------------------------------------|-----|
| 1 | The physical user account (company CEO/owner) registration and creating the     |     |
|   | company profile as an event producer. Use the button REGISTER on the home       |     |
|   | page www.orgsu.org what will guide you through the registering wizard.          |     |
| 2 | Ask our info@orgsu.org to provide you with free start-up support. Then add      |     |
|   | that person as a new crew member to your company. This will enable              |     |
|   | effective help when starting an event, configuring an e-shop, etc. This step is |     |
|   | of course not obligatory.                                                       |     |
| 3 | Buy system license for 1 year. You play with the system without a license, but  |     |
|   | the real limitations will apply to any event started without a license. By      |     |
|   | purchasing the license, you agree to use ORGSU and pay 4% of registration       |     |
|   | fees and e-commerce turnover to ORGSU Ltd. The percentage rate can vary         |     |
|   | with the concrete licence in a given country.                                   |     |
| 4 | Generate HTML codes to some of the currently needed applets (functional         |     |
|   | units) and integrate these applets into the existing organizer's www pages:     |     |
|   | LOGIN of athletes, Event/Race Calendar, E-shop, This act is not absolutely      |     |
|   | necessary, the system automatically provides each organizer with its            |     |
|   | provisional "limited" www page where all basic services are available           |     |
| 5 | Open your PayPal business profile to get the necessary login credentials that   |     |
|   | you need to enter into an ORGSU e-shop configuration. After that, payments      |     |
|   | (entry fees and for goods / services) will be credited directly to your PayPal  |     |
|   | account. The system offers multiple payment gateways, you can activate more     |     |
|   | than one payment gateway. If the system does not support your favorite          |     |
|   | payment gateway, contact info@orgsu.org please.                                 |     |
| 6 | Perform an e-shop configuration (enter the currency, the numbering of your      |     |
|   | orders, specify required payment tools etc.)                                    |     |

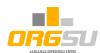

| 7  | Prepare the .XLS file of athletes (prescribed format) that the organizer wishes   |  |
|----|-----------------------------------------------------------------------------------|--|
|    | to import into company's database. The system allows you to import up to          |  |
|    | 200 athletes. If there are more athletes in the organizer's database, you need    |  |
|    | to import multiple times and / or ask ORGSU to temporarily raise the limits for   |  |
|    | such import.                                                                      |  |
| 8  | Open the 'Athletes / Personal Data Processing" tab on ORGSU main menu and         |  |
|    | either take over the factory text and edit and / or make / paste your own text.   |  |
|    | It should be noted that each competitor will have his account in the              |  |
|    | organizer's database (not in the ORGSU Ltd database). The system provides an      |  |
|    | opportunity to determine whether to consent to the processing of personal         |  |
|    | data in online registrations or not.                                              |  |
| 9  | Launch your first real event (title, place, date, category, races, entry fees,    |  |
|    | tracks,) and provide its publication. The event will be published in the race     |  |
|    | calendar, which will be available on the website of the organizer. Particular     |  |
|    | attention should be paid to the "Race Terms and Conditions". We recommend         |  |
|    | that you produce and store your own "Terms" template. The selected                |  |
|    | template may or may not be published during the registration to the given         |  |
|    | race.                                                                             |  |
| 10 | Allow entries to your first real race in Event Settings - Entry Fees. Competitors |  |
|    | will then be able to register up for this race.                                   |  |
| 11 | Make import of athletes from the .XLS file and choose "Accounts Activation"       |  |
|    | service. Every athlete to whom a new athlete account is set up will receive a     |  |
|    | notification e-mail to visit the organizer's website and log in with a temporary  |  |
|    | password provided.                                                                |  |
| 12 | Using e-mail marketing service. The system offers a mass e-mail distribution      |  |
|    | service that can have different reasons. Once the first e-mail template will be   |  |
|    | created it can be stored and used for one or more email marketing.                |  |
|    | You can invite athletes to sign up for their account and register themselves to   |  |
|    | the given race. Anything what will be published in your e-shop can be properly    |  |
|    | supported by an email marketing from now.                                         |  |
|    |                                                                                   |  |

The set of steps above is general still. A detailed guide including copies of the screens will follow soon.

Do not hesitate to contact us to help you through these processes, as outlined above, for free.